# **Precision 3660 Tower**

Setup und technische Daten

**Vorschriftenmodell: D30M Vorschriftentyp: D30M001 März 2023 Rev. A03**

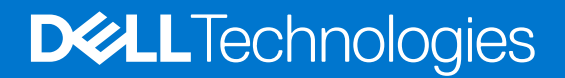

#### Anmerkungen, Vorsichtshinweise und Warnungen

**ANMERKUNG:** HINWEIS enthält wichtige Informationen, mit denen Sie Ihr Produkt besser nutzen können.

**VORSICHT: ACHTUNG deutet auf mögliche Schäden an der Hardware oder auf den Verlust von Daten hin und zeigt, wie Sie das Problem vermeiden können.**

**WARNUNG: WARNUNG weist auf ein potenzielles Risiko für Sachschäden, Verletzungen oder den Tod hin.** 

© 2022-2023 Dell Inc. oder Ihre Tochtergesellschaften. Alle Rechte vorbehalten. Dell Technologies, Dell und andere Marken sind Marken von Dell Inc. oder ihren Tochtergesellschaften. Andere Marken können Marken ihrer jeweiligen Inhaber sein.

# Inhaltsverzeichnis

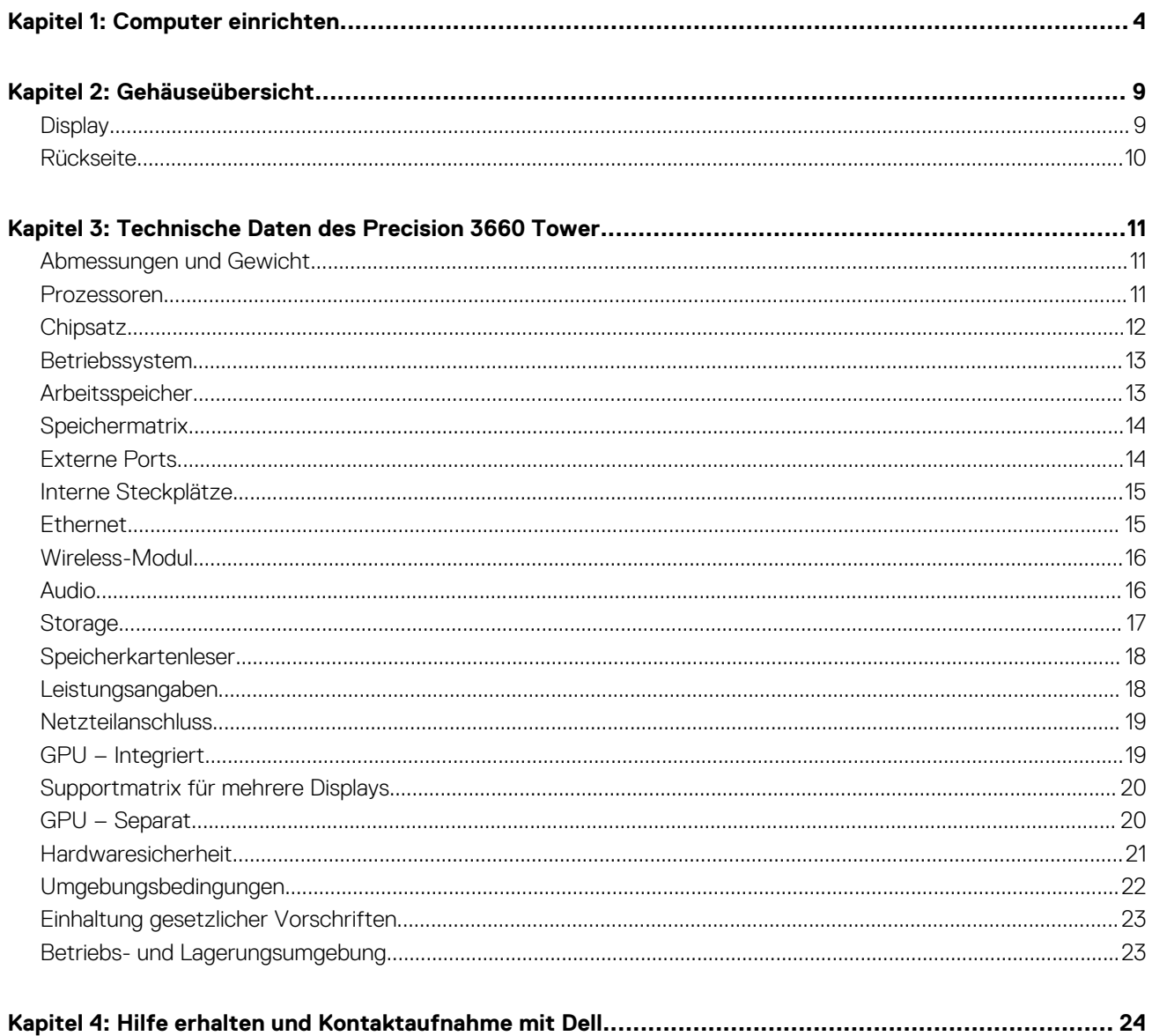

# **1**

# **Computer einrichten**

#### <span id="page-3-0"></span>**Schritte**

1. Tastatur und Maus anschließen.

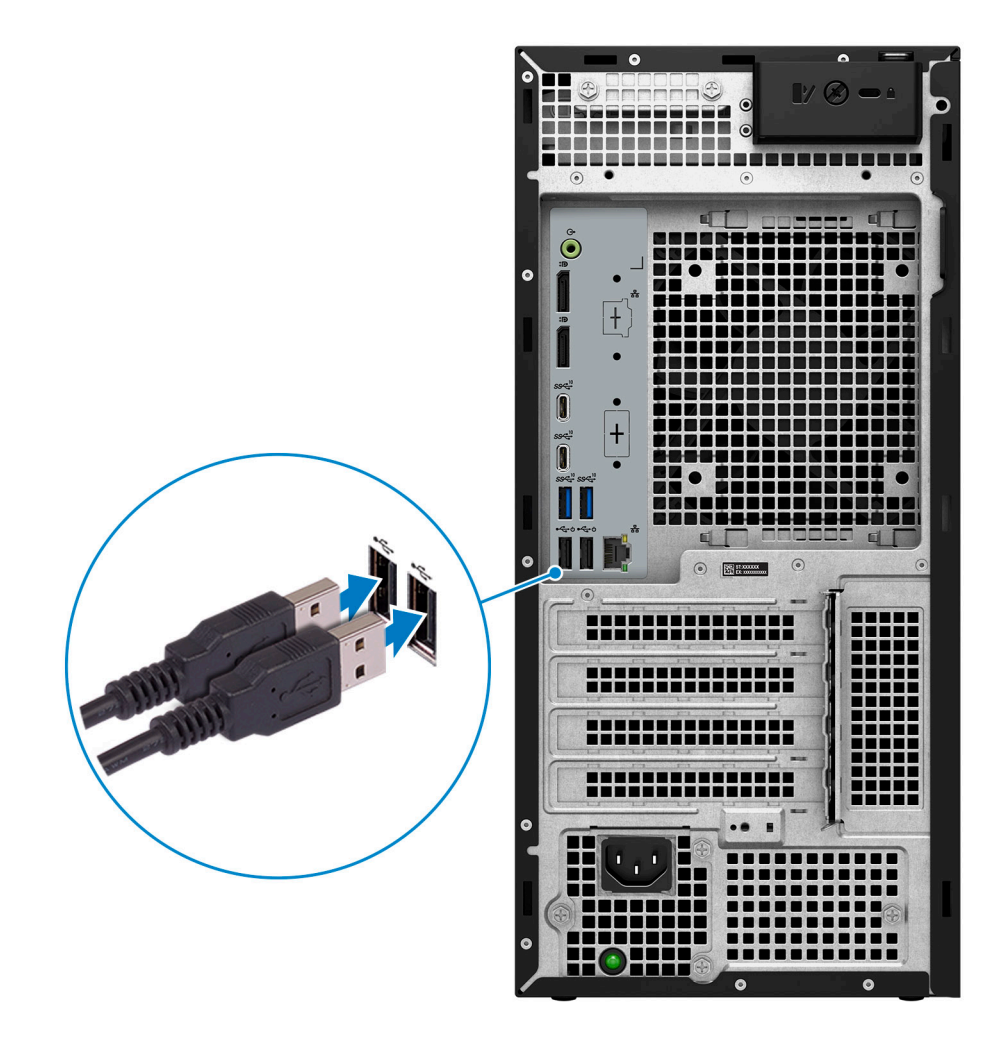

2. Stellen Sie über ein Kabel eine Verbindung zum Netzwerk her.

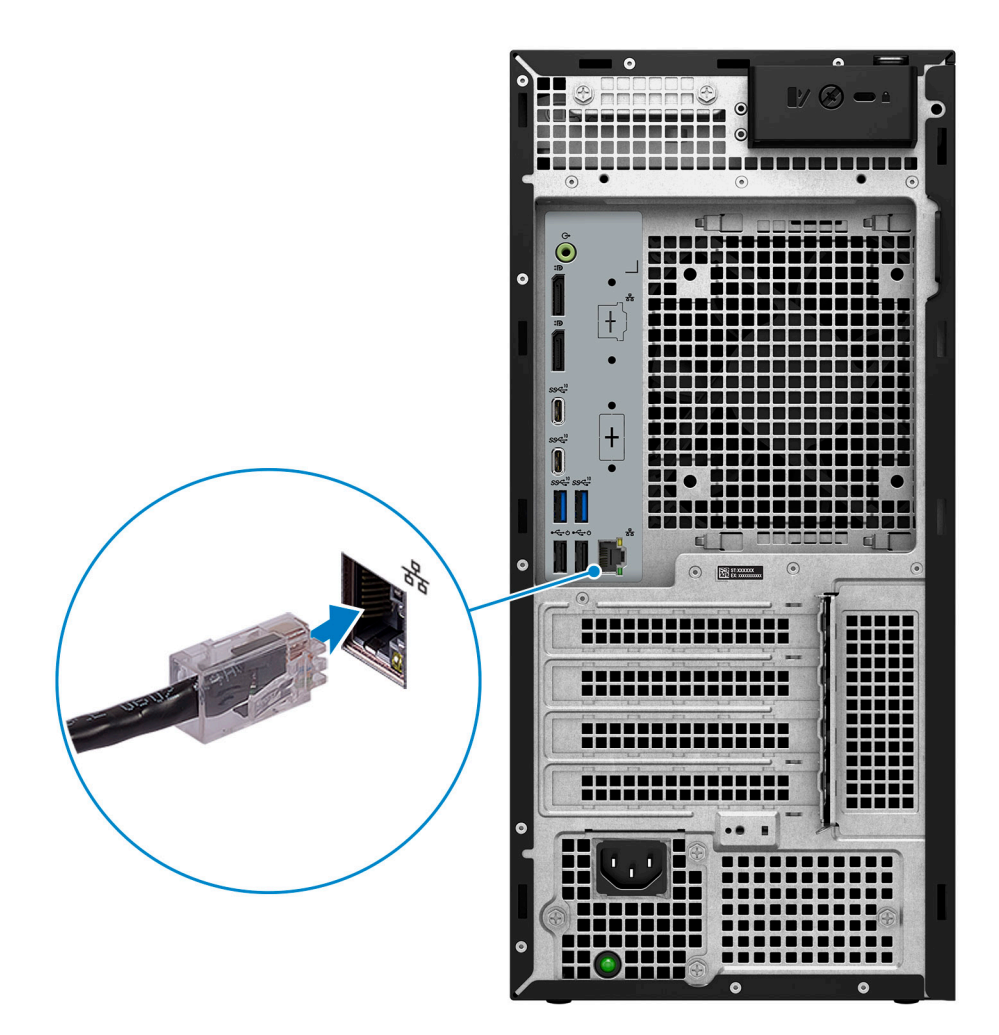

**ANMERKUNG:** Alternativ können Sie eine Verbindung zu einem Drahtlosnetzwerk herstellen.

3. Bildschirm anschließen.

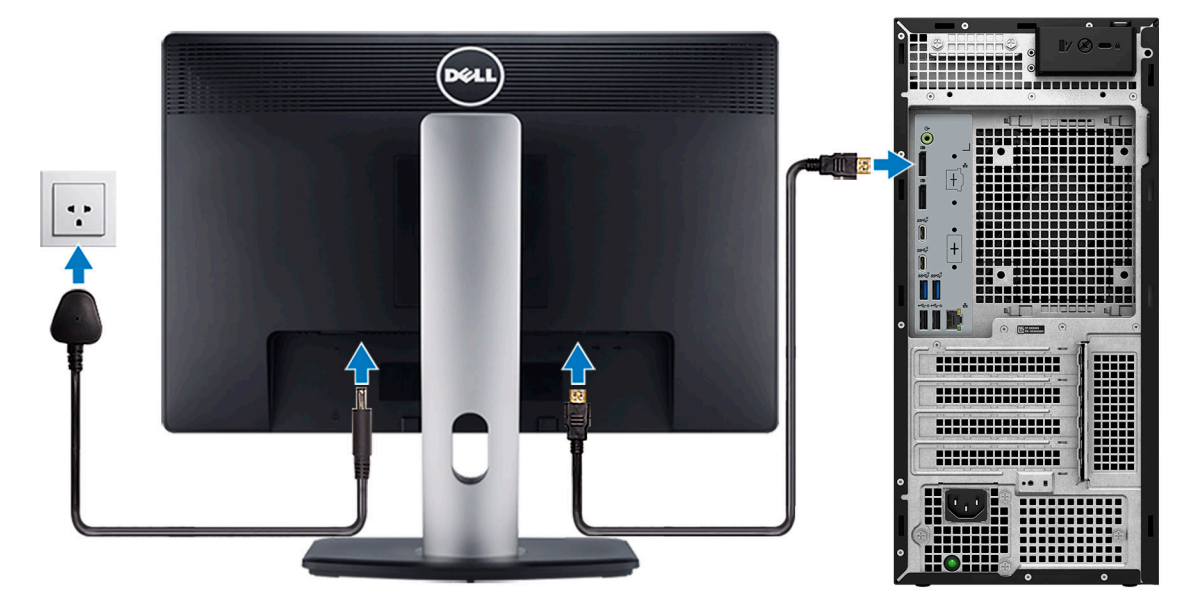

**ANMERKUNG:** Wenn Sie Ihren Computer mit einer separaten Grafikkarte bestellt haben, sind der HDMI-Anschluss und die Bildschirmanschlüsse auf der Rückseite Ihres Computers abgedeckt. Schließen Sie das Display an den Anschluss der separaten Grafikkarte an.

4. Schließen Sie das Stromkabel an.

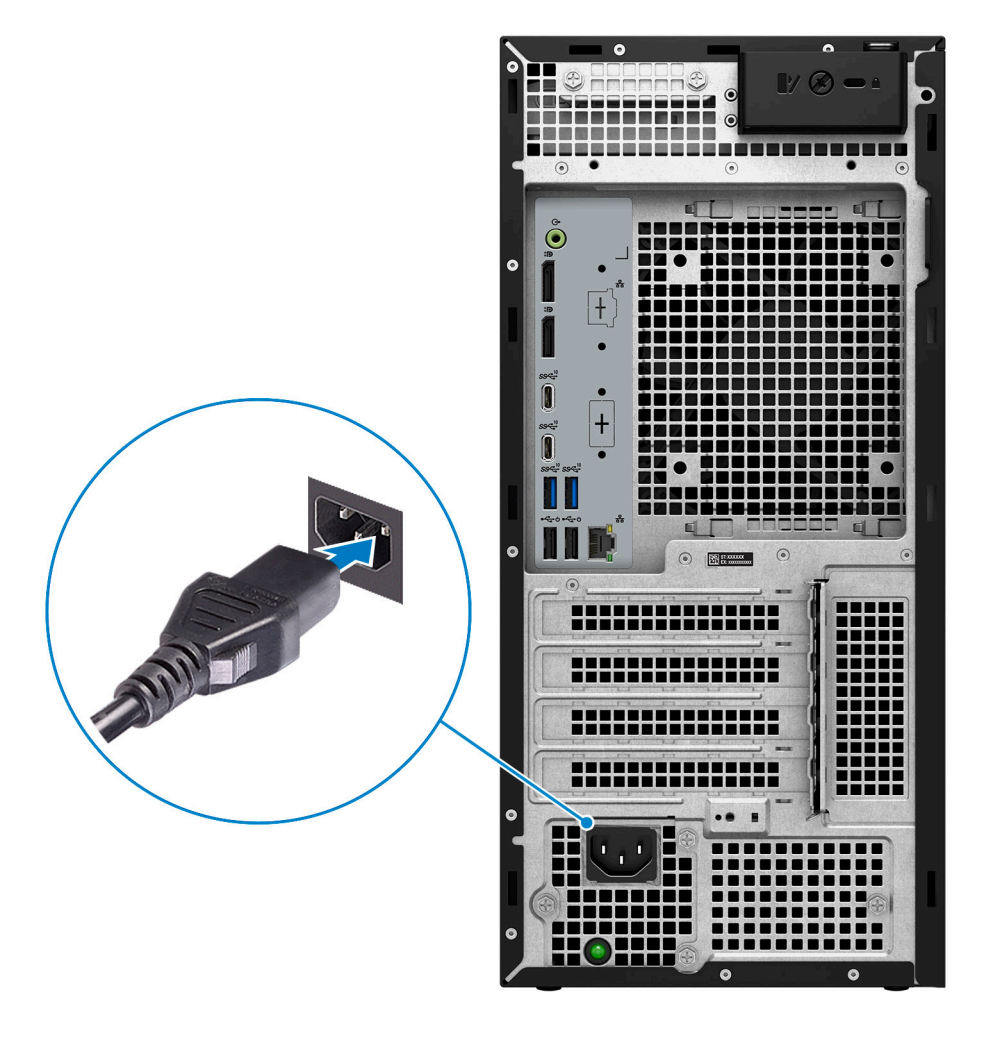

**VORSICHT: Schließen Sie das Netzkabel an eine Stromverteilereinheit (PDU) 16A an und schließen Sie dann die PDU an die Netzsteckdose an.**

5. Drücken Sie den Netzschalter.

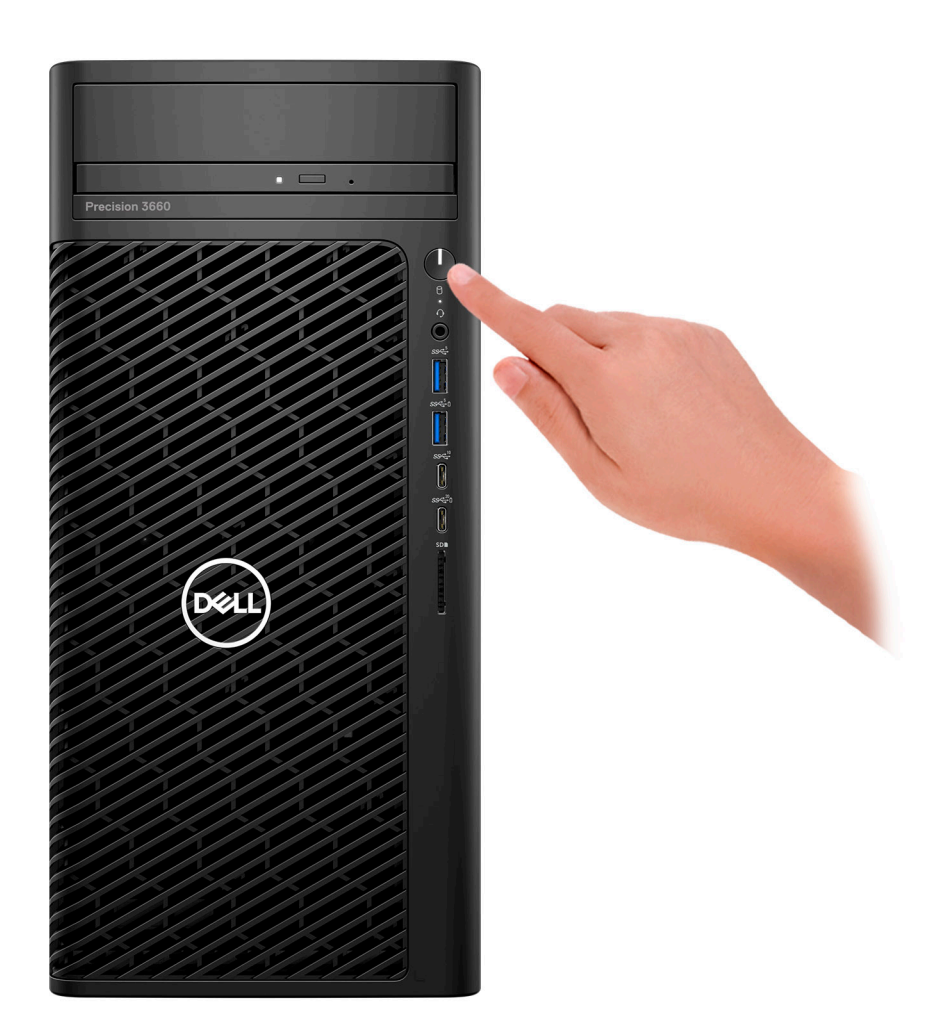

6. Fertigstellen des Windows-Setup.

Befolgen Sie die Anweisungen auf dem Bildschirm, um das Setup abzuschließen. Beim Einrichten wird Folgendes von Dell empfohlen: ● Stellen Sie eine Verbindung zu einem Netzwerk für Windows-Updates her.

- **ANMERKUNG:** Wenn Sie sich mit einem geschützten Wireless-Netzwerk verbinden, geben Sie das Kennwort für das Wireless-Netzwerk ein, wenn Sie dazu aufgefordert werden.
- Wenn Sie mit dem Internet verbunden sind, melden Sie sich mit einem Microsoft-Konto an oder erstellen Sie eins. Wenn Sie nicht mit dem Internet verbunden sind, erstellen Sie ein Konto offline.
- Geben Sie im Bildschirm **Support and Protection** (Support und Sicherung) Ihre Kontaktdaten ein.
- 7. Dell Apps im Windows-Startmenü suchen und verwenden empfohlen

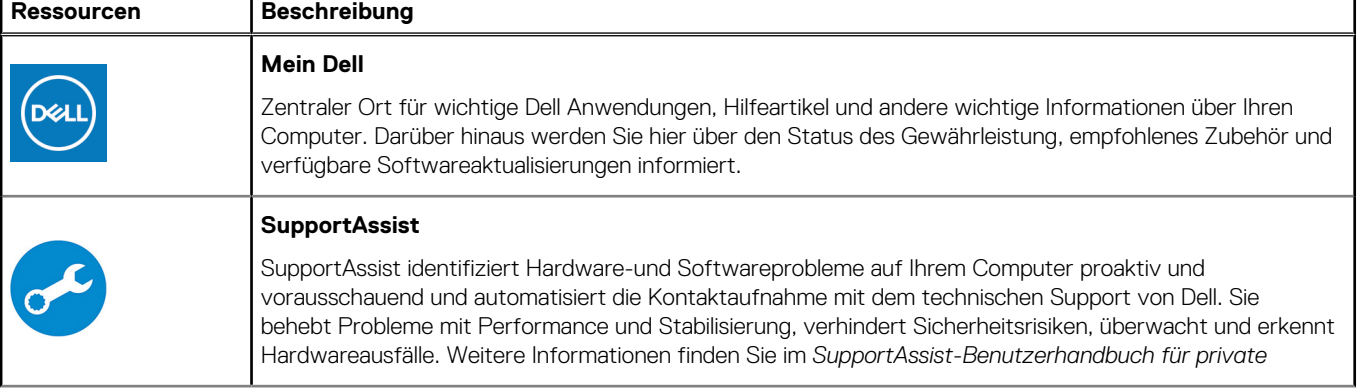

#### **Tabelle 1. Dell Apps ausfindig machen**

#### **Tabelle 1. Dell Apps ausfindig machen (fortgesetzt)**

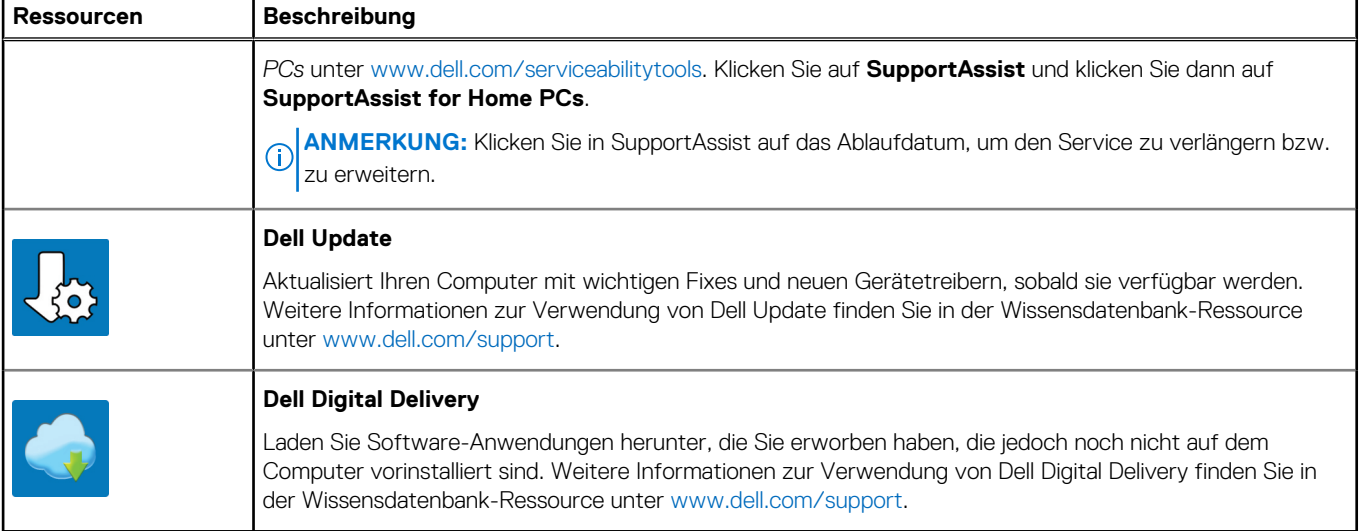

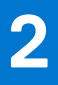

# **Gehäuseübersicht**

# <span id="page-8-0"></span>**Display**

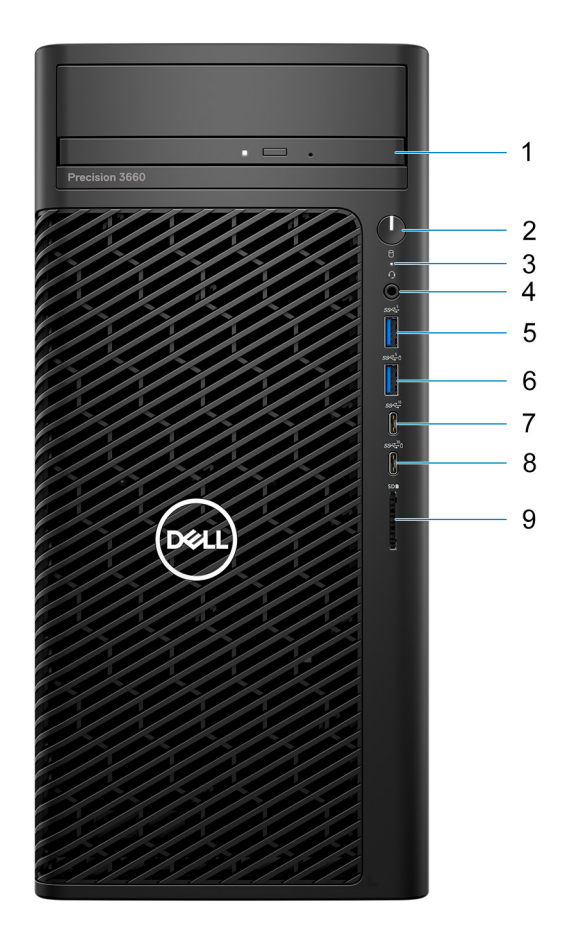

- 1. Optisches Laufwerk
- 2. Netzschalter mit Diagnose-LED
- 3. Festplatten-Aktivitätsanzeige
- 4. Universelle Audio-Buchse
- 5. USB 3.2-Gen 1-Port (5 Gbit/s)
- 6. USB 3.2-Gen 1-Port (5 Gbit/s) mit PowerShare
- 7. USB 3.2-Gen 2-Port (Typ-C, 10 Gbit/s)
- 8. USB 3.2-Gen 2x2-Port (Typ-C, 20 Gbit/s) mit PowerShare
- 9. SD 4.0-Kartenleser

### <span id="page-9-0"></span>**Rückseite**

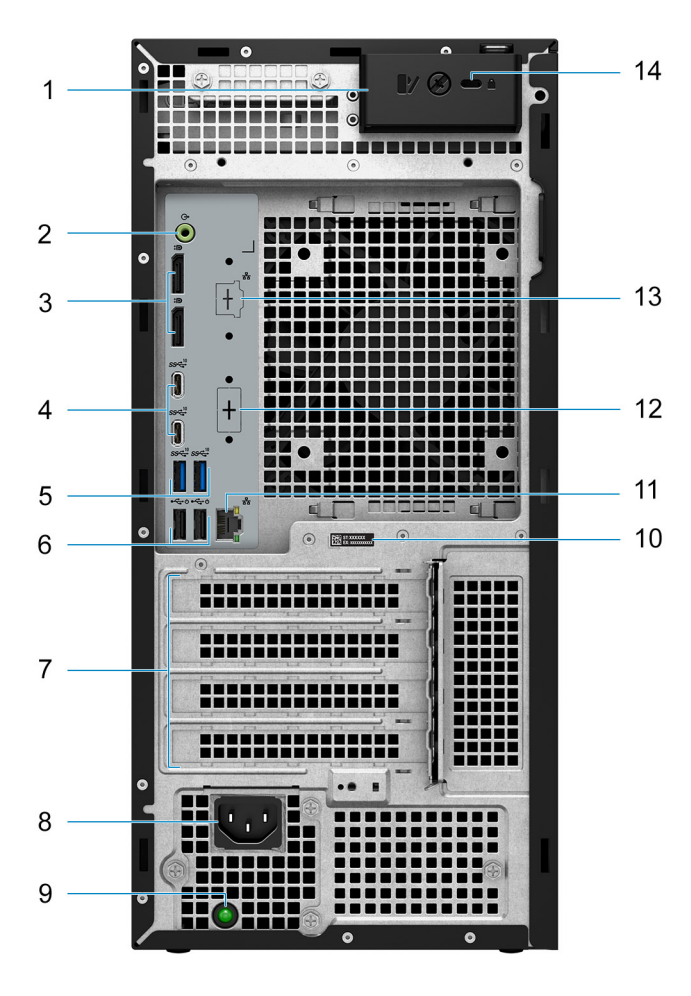

- 1. Entriegelungsriegel für Seitenabdeckung
- 2. Audioausgangsport
- 3. Zwei DisplayPort 1.4-Ports
- 4. Zwei USB 3.2 Gen 2-Ports (Typ C, 10 Gbit/s)
- 5. Zwei USB 3.2-Gen 2-Ports (10 Gbit/s)
- 6. Zwei USB 2.0-Ports (480 Mbit/s) mit SmartPower
- 7. Erweiterungskartensteckplätze
- 8. Netzkabelanschluss
- 9. Diagnoseanzeige der Stromversorgung
- 10. Service-Tag-Etikett
- 11. RJ45-Port mit 10/100/1000 MBit/s
- 12. HDMI 2.0/DisplayPort 1.4/VGA/USB Typ-C mit DisplayPort Alt-Modus (optional)
- 13. 2,5-GbE-RJ-45-Port (optional)
- 14. Kensington-Sicherheitskabeleinschub

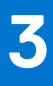

# <span id="page-10-0"></span>**Technische Daten des Precision 3660 Tower**

## **Abmessungen und Gewicht**

In der folgende Tabelle sind Höhe, Breite, Tiefe und Gewicht des Precision 3660 Tower-Systems aufgeführt.

#### **Tabelle 2. Abmessungen und Gewicht**

![](_page_10_Picture_240.jpeg)

### **Prozessoren**

In der folgenden Tabelle sind die Details der vom Precision 3660 Tower-System unterstützten Prozessoren aufgeführt.

#### **Tabelle 3. Prozessoren**

![](_page_10_Picture_241.jpeg)

#### <span id="page-11-0"></span>**Tabelle 3. Prozessoren (fortgesetzt)**

![](_page_11_Picture_312.jpeg)

# **Chipsatz**

In der folgenden Tabelle sind die Details des von Ihrem Precision 3660 Tower-System unterstützten Chipsatzes aufgeführt.

#### **Tabelle 4. Chipsatz**

![](_page_11_Picture_313.jpeg)

#### <span id="page-12-0"></span>**Tabelle 4. Chipsatz (fortgesetzt)**

![](_page_12_Picture_199.jpeg)

### **Betriebssystem**

Das Precision 3660 Tower-System unterstützt die folgenden Betriebssysteme:

- Windows 11 Home (64 Bit)
- Windows 11 Pro (64 Bit)
- Windows 11 Pro National Education (64 Bit)
- Windows 11-Downgrade (Windows 10-Image)
- Windows 10 IoT 2021 LTSC (nur OEM)
- Windows 10 CMIT Government Edition, 64 Bit (nur China)
- Kylin Linux Version 10 SP1 (nur China)
- Ubuntu Linux 22.04 LTS, 64 Bit
- RHEL 8.6

# **Arbeitsspeicher**

Die folgende Tabelle enthält die technischen Daten des Arbeitsspeichers für den Precision 3660 Tower:

#### **Tabelle 5. Arbeitsspeicher**

![](_page_12_Picture_200.jpeg)

#### <span id="page-13-0"></span>**Tabelle 5. Arbeitsspeicher (fortgesetzt)**

![](_page_13_Picture_249.jpeg)

## **Speichermatrix**

In der folgenden Tabelle sind die unterstützten Speicherkonfigurationen des Precision 3660 Tower-Systems aufgeführt.

#### **Tabelle 6. Speichermatrix**

![](_page_13_Picture_250.jpeg)

**ANMERKUNG:** 8-GB-Konfiguration nur für Nicht-ECC-Arbeitsspeicher verfügbar.

### **Externe Ports**

In den folgenden Tabellen sind die externen Ports Ihres Precision 3660 Tower-Systems aufgeführt.

#### **Tabelle 7. Externe Ports**

![](_page_13_Picture_251.jpeg)

#### <span id="page-14-0"></span>**Tabelle 7. Externe Ports (fortgesetzt)**

![](_page_14_Picture_178.jpeg)

## **Interne Steckplätze**

In der folgenden Tabelle sind die internen Steckplätze des Precision 3660 Tower-Systems aufgeführt.

#### **Tabelle 8. Interne Steckplätze**

![](_page_14_Picture_179.jpeg)

### **Ethernet**

Die folgende Tabelle listet die Spezifikationen des verdrahteten Ethernet-LAN (Local Area Network) des Precision 3660 Tower auf.

#### <span id="page-15-0"></span>**Tabelle 9. Ethernet – Technische Daten**

![](_page_15_Picture_237.jpeg)

## **Wireless-Modul**

In der folgenden Tabelle ist das vom Precision 3660 Tower unterstützte WLAN-Modul (Wireless Local Area Network) aufgeführt.

![](_page_15_Picture_238.jpeg)

![](_page_15_Picture_239.jpeg)

# **Audio**

Die folgende Tabelle enthält die technischen Daten des Audios für das Precision 3660 Tower-System.

#### **Tabelle 11. Audio Spezifikationen**

![](_page_15_Picture_240.jpeg)

#### <span id="page-16-0"></span>**Tabelle 11. Audio Spezifikationen (fortgesetzt)**

![](_page_16_Picture_212.jpeg)

### **Storage**

In diesem Abschnitt sind die Speicheroptionen für den Precision 3660 Tower aufgeführt.

- M.2-SSD Start + optionale M.2-SSDs Diese Konfiguration ermöglicht den Start auf M.2-NVMe-SSD mit bis zu drei zusätzlichen NVMe-SSDs. Bei dieser Option werden keine SATA-Festplattenlaufwerke konfiguriert.
- 2,5-Zoll-SATA-HDD Start + optionale 2,5-Zoll-SATA-HDDs Diese Konfiguration ermöglicht den Start auf 2,5-Zoll-SATA-HDD mit bis zu drei zusätzlichen 2,5-Zoll-SATA-HDDs.
- 3,5-Zoll-HDD Start + optionale 3,5-Zoll-HDDs Diese Konfiguration ermöglicht den Start auf 3,5-Zoll-HDD mit bis zu einer zusätzlichen 3,5-Zoll-HDD.
- M.2-SSD Start + optionale M.2-SSDs + 2,5-Zoll-SATA-HDD + optionale 2,5-Zoll-SATA-HDDs Diese Konfiguration ermöglicht den Start auf M.2-NVMe-SSD mit bis zu drei zusätzlichen NVMe-SSDs, einer 2,5-Zoll-SATA-HDD und bis zu drei zusätzlichen 2,5-Zoll-SATA-HDDs.
- M.2-SSD Start + optionale M.2-SSD + 3,5-Zoll-SATA-HDD + optionale 3,5-Zoll-SATA-HDDs Diese Konfiguration ermöglicht den Start auf M.2-NVMe-SSD mit bis zu drei zusätzlichen NVMe-SSDs, einer 3,5-Zoll-SATA-HDD und einer zusätzlichen 3,5-Zoll-SATA-HDD.
- M.2-SSD Start + optionale SSDs + vorne zugängliche 2,5-Zoll-SATA-HDD + optionale 2,5-Zoll-SATA-HDDs Diese Konfiguration aktiviert den Start auf M.2-NVMe-SSD mit bis zu drei zusätzlichen NVMe-SSDs, einer vorne zugänglichen 2,5-Zoll-SATA-HDD und zwei zusätzlichen 2,5-Zoll-SATA-HDDs
- M.2-SSD Start + optionale SSDs + vorne zugängliche 3,5-Zoll-SATA-HDD + optionale 3,5-Zoll-SATA-HDDs Diese Konfiguration aktiviert den Start auf M.2-NVMe-SSD mit bis zu drei zusätzlichen NVMe-SSDs, einer vorne zugänglichen 3,5-Zoll-SATA-HDD und bis zu zwei zusätzlichen 3,5-Zoll-SATA-HDDs.
- RAID 0/1/5/10 verfügbar.
- **ANMERKUNG:** Ein M.2 NVMe-SSD kann keinen RAID-Datenträger mit einem SATA-Laufwerk bilden. (i)

**ANMERKUNG:** Die Precision 3660-Hauptplatine kann bis zu zwei M.2 2230-NVMe-SSDs oder bis zu drei M.2 2280-NVMe-SSDs ⋒ unterstützen.

#### **Tabelle 12. Speicherspezifikationen**

![](_page_16_Picture_213.jpeg)

#### <span id="page-17-0"></span>**Tabelle 12. Speicherspezifikationen (fortgesetzt)**

![](_page_17_Picture_240.jpeg)

## **Speicherkartenleser**

In der folgenden Tabelle sind die vom Precision 3660 Tower-System unterstützten Medienkarten aufgeführt.

#### **Tabelle 13. Technische Daten des Medienkartenlesegeräts**

![](_page_17_Picture_241.jpeg)

### **Leistungsangaben**

Die folgende Tabelle enthält die technischen Daten zur Nennleistung des Precision 3660 Tower-Systems.

#### **Tabelle 14. Leistungsangaben**

![](_page_17_Picture_242.jpeg)

![](_page_18_Picture_376.jpeg)

#### <span id="page-18-0"></span>**Tabelle 14. Leistungsangaben (fortgesetzt)**

### **Netzteilanschluss**

Die folgende Tabelle enthält die technischen Daten des Netzteils für den Precision 3660 Tower.

#### **Tabelle 15. Netzteilanschluss**

![](_page_18_Picture_377.jpeg)

**ANMERKUNG:** Diese Workstation verwendet eine Stromversorgungseinheit mit hoher Wattleistung und muss zum Schutz der Geräte ständig an eine Stromverteilereinheit (PDU) angeschlossen sein.

# **GPU – Integriert**

Die folgende Tabelle enthält die technischen Daten der vom Precision 3660 Tower-System unterstützten integrierten GPU (Grafikprozessor).

#### <span id="page-19-0"></span>**Tabelle 16. GPU – Integriert**

![](_page_19_Picture_282.jpeg)

# **Supportmatrix für mehrere Displays**

In der folgenden Tabelle finden Sie die Supportmatrix für mehrere Displays für das Precision 3660 Tower-System.

![](_page_19_Picture_283.jpeg)

![](_page_19_Picture_284.jpeg)

## **GPU – Separat**

Die folgende Tabelle enthält die technischen Daten der vom Precision 3660 Tower-System unterstützten separaten GPU (Grafikprozessor).

#### **Tabelle 18. GPU – Separat**

![](_page_19_Picture_285.jpeg)

#### <span id="page-20-0"></span>**Tabelle 18. GPU – Separat (fortgesetzt)**

![](_page_20_Picture_274.jpeg)

# **Hardwaresicherheit**

Die folgende Tabelle enthält Informationen zur Hardwaresicherheit des Precision 3660 Tower.

#### **Tabelle 19. Hardwaresicherheit**

![](_page_20_Picture_275.jpeg)

#### <span id="page-21-0"></span>**Tabelle 19. Hardwaresicherheit (fortgesetzt)**

![](_page_21_Picture_122.jpeg)

# **Umgebungsbedingungen**

Die folgende Tabelle enthält die Umgebungsbedingungen für das Precision 3660 Tower-System.

#### **Tabelle 20. Umgebungsbedingungen**

![](_page_21_Picture_123.jpeg)

<span id="page-22-0"></span>**ANMERKUNG:** Faserverpackung auf Holzbasis mit mindestens 35 % recyceltem Inhalt nach Gesamtgewicht der Fasern auf ⋒ Holzbasis. Verpackungen, die keine Fasern auf Holzbasis enthalten, können als nicht zutreffend beanstandet werden. Die erwarteten erforderlichen Kriterien für EPEAT 2018.

## **Einhaltung gesetzlicher Vorschriften**

In der folgenden Tabelle ist die Einhaltung gesetzlicher Vorschriften Ihres Precision 3660 Tower-Systems aufgeführt.

#### **Tabelle 21. Einhaltung gesetzlicher Vorschriften**

![](_page_22_Picture_144.jpeg)

### **Betriebs- und Lagerungsumgebung**

In dieser Tabelle sind die Betriebs- und Lagerungsspezifikationen Ihres Precision 3660 Tower aufgeführt.

**Luftverschmutzungsklasse:** G1 gemäß ISA-S71.04-1985

#### **Tabelle 22. Computerumgebung**

![](_page_22_Picture_145.jpeg)

**Betreiben oder Lagern des Geräts außerhalb dieser Bereiche die Leistung bestimmter Komponenten beeinträchtigen kann.**

\* Gemessen über ein Vibrationsspektrum, das eine Benutzerumgebung simuliert.

† gemessen mit einem Halbsinus-Impuls von 2 ms.

# <span id="page-23-0"></span>**Hilfe erhalten und Kontaktaufnahme mit Dell**

### Selbsthilfe-Ressourcen

Mithilfe dieser Selbsthilfe-Ressourcen erhalten Sie Informationen und Hilfe zu Dell-Produkten:

#### **Tabelle 23. Selbsthilfe-Ressourcen**

![](_page_23_Picture_161.jpeg)

# Kontaktaufnahme mit Dell

Informationen zur Kontaktaufnahme mit Dell für den Verkauf, den technischen Support und den Kundendienst erhalten Sie unter [www.dell.com/contactdell](https://www.dell.com/contactdell).

- **ANMERKUNG:** Die Verfügbarkeit ist je nach Land/Region und Produkt unterschiedlich und bestimmte Services sind in Ihrem Land/ Ihrer Region eventuell nicht verfügbar.
- **ANMERKUNG:** Wenn Sie nicht über eine aktive Internetverbindung verfügen, können Sie Kontaktinformationen auch auf Ihrer Auftragsbestätigung, dem Lieferschein, der Rechnung oder im Dell Produktkatalog finden.